## **Weekly Webinar**

- Welcome to the Wednesday webinar!
- Please mute your audio connection upon logging in.
- For the first 10-15 mins we will discuss the topic at hand.
- Once we go through the presentation, we will open up for questions on what we just discussed.
- After there are no more questions, we will open questioning for ANY Digital resource subject.
- Please raise your hand in the taskbar or type your question in the questions box.

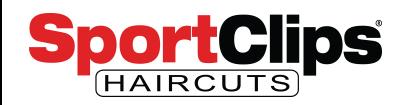

Chad Jordan, John Musser, Russ Lubin SCI Digital Marketing

[website.request@sportclips.com](mailto:website.request@sportclips.com)

## **Webinar Instructions**

- 1. Please make sure to mute your audio connection.
- 2. Submit questions through control panel.

### **Questions Anyone?**

As the presentation is being given, we welcome your inquiries.

Just open the questions pane and ask what you want to know!

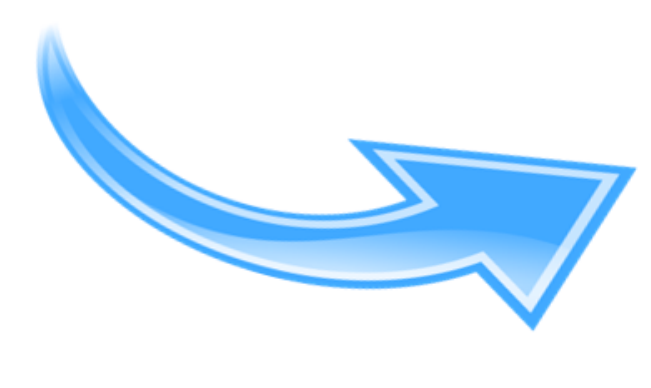

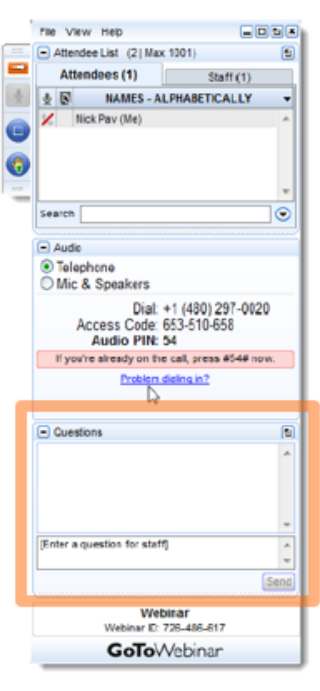

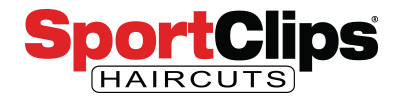

## **Previously Recorded Webinars**

- 1. Visit [http://www.sportclips.](http://www.sportclips.com/webinar) com/webinar
- 2. Click to see "videos of previous webinars"

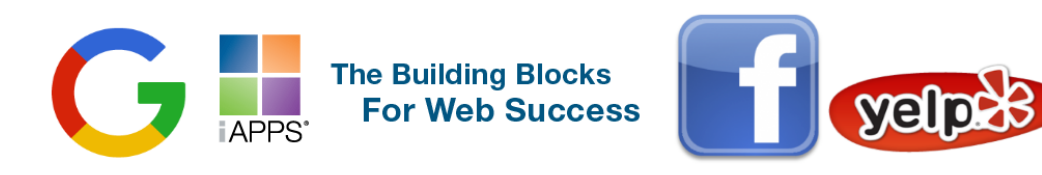

On Wednesdays, the Marketing Department at Sport Clips hosts a 1 hour webinar to discuss all the website and digital marketing opportunities available to Team Leaders.

- The first 15 minutes is devoted to educating Team Leaders para specific topic such as updating store hours, posting to Facebook pages, and sending local emails. To see videos of previous webinars, click here.
- . The rest of the webinar is open for Team Leaders to ask specific questions and get 1-on-1 help from the Digital Marketing Team.

To register for one of the weekly sessions, just click here or go to a certain date and follow the prompt.

NOTE: Time listed is FST

Team Leaders are encouraged to review the iAPPS Training Guides that are available in the Digital Resources folder on BAM On-line.

Click here if you need help logging into iAPPS.

Click here if you need help logging into BAM On-line.

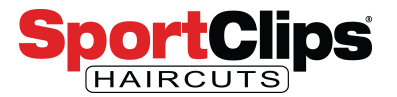

## GOOGLE MY BUSINESS: PHOTOS & VIDEOS

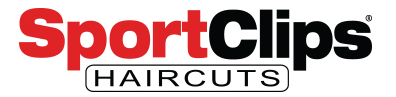

## **Why is this important?**

First impressions matter. Your business needs to be constantly managing online reputation, making sure social channels are updated and engaging, and ensuring your business information is accurate.

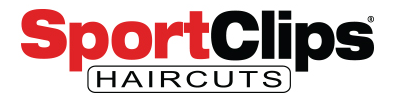

## **Okay, so where do photos come in?**

"60% of consumers said local search results with good images pushed them towards a decision." - [BrightLocal](https://www.brightlocal.com/blog/google-my-business-photos-guide/)

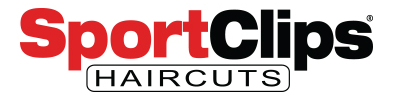

## **Make your business listing awesome!**

"Businesses with photos receive 42% more requests for driving directions to their location from users on Google, and 35% more clicks through to their websites than businesses that don't have photos." - [Google](https://support.google.com/business/answer/6335804?hl=en&ref_topic=6334885)

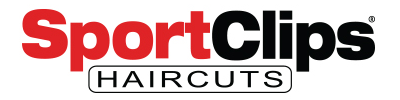

## **Google's advice.**

- At least three strong exterior photos, taken at different times of the day and showing the approach to the business from common angles
- A minimum of three interior photos
- Product photos for the most popular products and services you sell
- One image of any common areas your business may have, such as the reception
- A minimum of three management and team photos

•Add at least three photos that are representative of the services you offer. •Capturing photos of your team providing different types of service to Clients

[Resource link](https://support.google.com/business/answer/6123536)

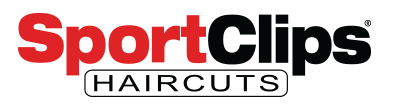

## **Photo guidelines**

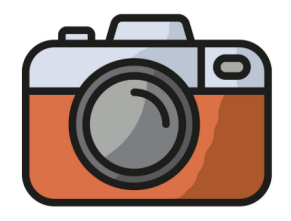

**Format:** JPG or PNG. **Size:** Between 10 KB and 5 MB. **Minimum resolution:** 720 px tall, 720 px wide. **Quality:** The photo should be in focus and well lit, and have no significant alterations or excessive use of filters. In other words, the image should represent reality.

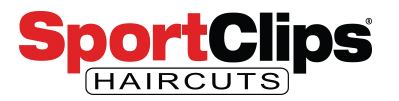

## **What is better than photos, video!**

Video is so engaging that you don't even need sound. [85% of Facebook video](https://digiday.com/media/silent-world-facebook-video/) is viewed with the **sound off**!

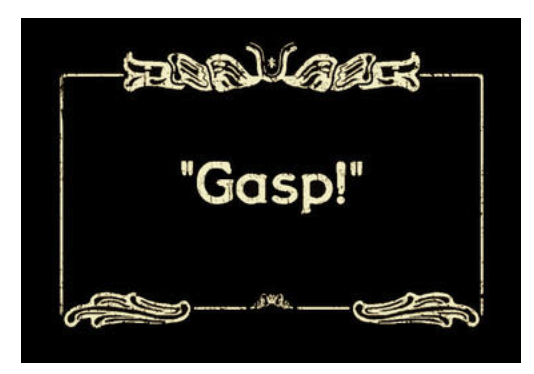

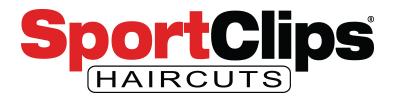

## **What should I create?**

- Show educational material. How to achieve this hairstyle with this haircut and product.
- Give a tour of your location.
- Highlight and show off your team.
- Interview your team members about what they like best about working for you.
- Feature a product
- Share your company events. It's all about having fun.
- Create a segment "Find Sporty".
- Keep them short and to the point.

### [Resource Link](https://www.brightlocal.com/learn/google-my-business-videos-engage-audience/)

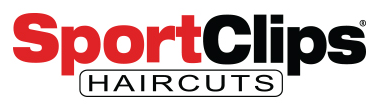

## **Video guidelines**

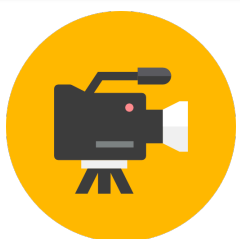

**Duration:** Up to 30 seconds long **File size:** Up to 100 MB **Resolution:** 720p or higher

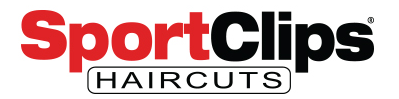

## **How to add photos and videos.**

NR Ste 215

 $\sqrt{2}$ Reviews

Ξ Services

Ξ Website  $\mathbb{S}^+$ Users

Photos ō

Austin, TX 78759 먘 ᄆ Posts ∊ Info Insights

#### From a computer:

- 1. Sign in to [Google My Business](https://business.google.com/). If you have multiple locations, open the location you'd like to manage.
- 2. From the menu, click Photos.
- 3. Choose the [type of photo](https://support.google.com/business/answer/6103862) or video you'd like to add.
- 4. Upload the photo or video from your computer, or choose one you've already uploaded.

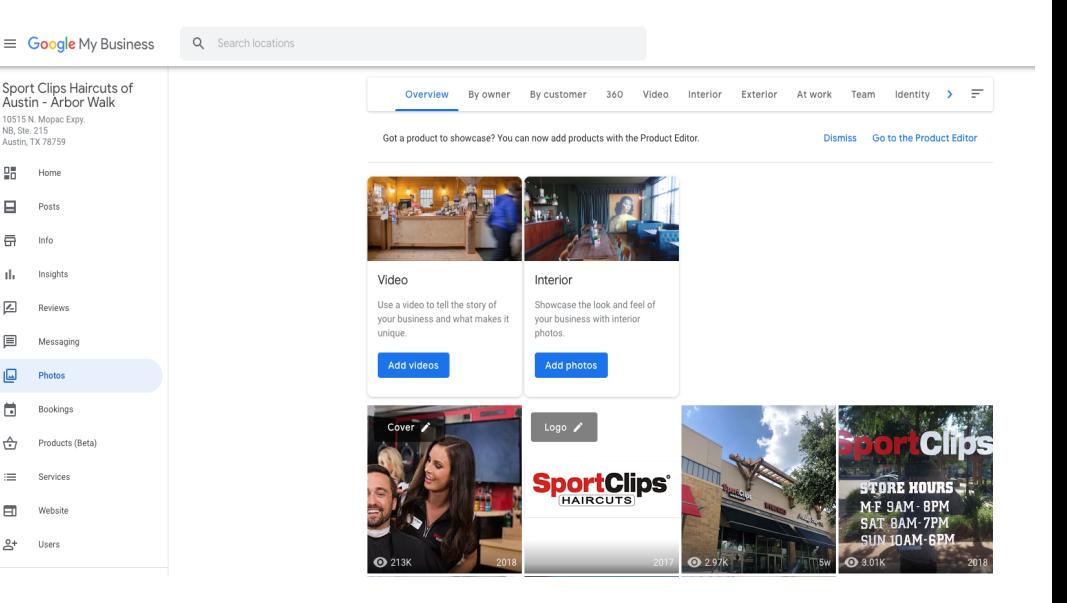

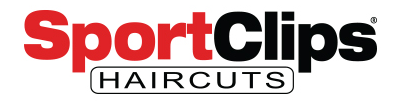

## **How to add photos (cont.).**

### From GMB App

- Open the [Google My Business app.](https://support.google.com/business/answer/4601325)
- 2. In the bottom right corner, tap the plus icon (Post).
- 3. Tap Add photos.
- 4. Choose add photos or video.
- 5. Choose a photo or video from your camera roll, or take a new one. Add caption.
- 6. Tap Upload.

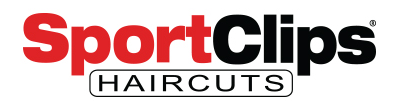

Sport Clips Haircuts of Austin - S...  $\vee$ 9600 IH-35 South, Ste 100, Austin, TX 78748, United...

Total

Review recent edits made to your Review recent edits made to your **Review Review** business on Google business on Google Views Searches Activity 25K  $21K$  $14K$ 25K  $21K$ 14 K O Add update  $\checkmark$ Turn followers into customers 茼 Add event Create a special offer to welcome new followers. Add offer Create welcome offer ⊘ Your followers ਸ਼ Add product Keep your followers engaged by posting. Share your news, new products, deals, and events. 尀 Add photos/videos Post In the last month 伵  $\approx$  $\mathscr{O}$ వి  $\mathscr{O}$  $0.00$ 伵  $\bullet$ Home Customers Profile More Home Profile More Customers

Sport Clips Haircuts of Austin - S...  $\vee$ 

9600 IH-35 South, Ste 100, Austin, TX 78748, United...

Clients are not expecting Hollywood productions.

Avoid overly professional photography this can make your business seem untrustworthy.

Make your content feel authentic and real.

Make sure you a taking the video or photo at your place of business.

Do not use stock videos or photography. Google will find and delete these.

Most importantly, have a ton of fun!

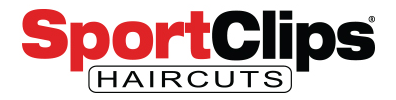

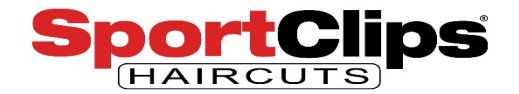

# **Google My Business: Cover Photos**

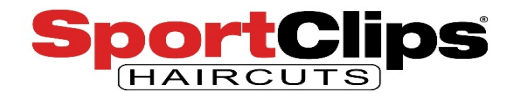

In June of 2019 Google added the ability for a business to set a **cover photo**  in their Google My Business (GMB) profile.

Here's how they put it:

"**Show personality with cover photos:** Businesses can easily set their preferred profile cover photo, putting their best foot forward."

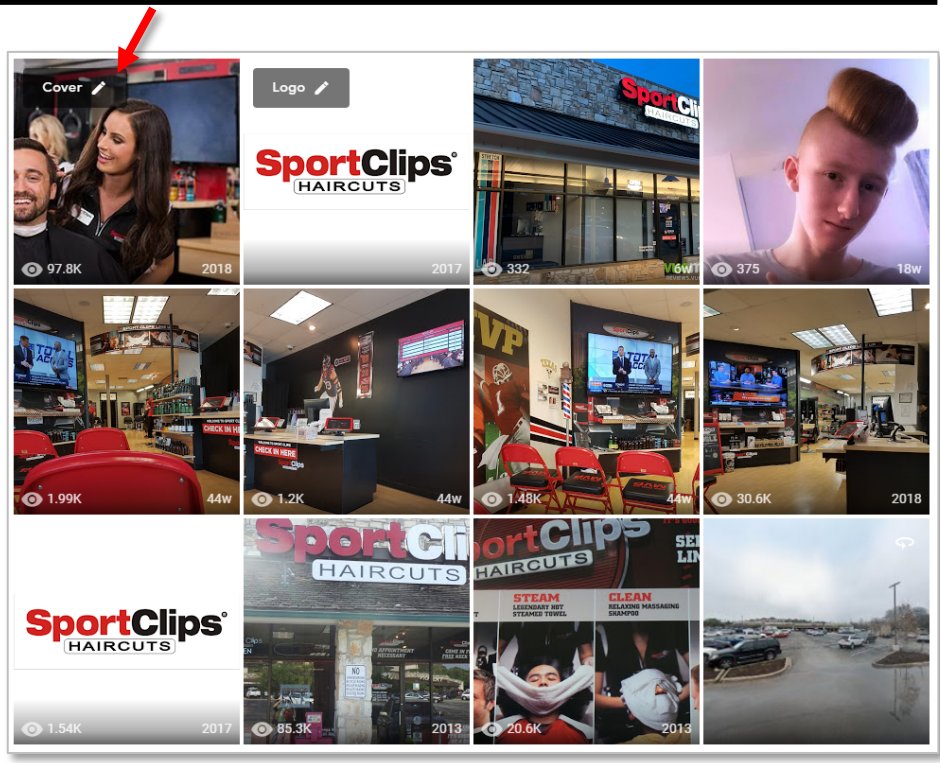

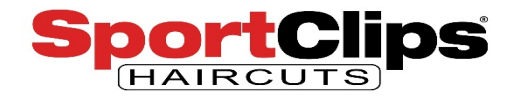

This way you have **more control** over the **main image** that users will see when they find your business listing in Google Maps or in your business' Knowledge Panel (now called **Business Profile**).

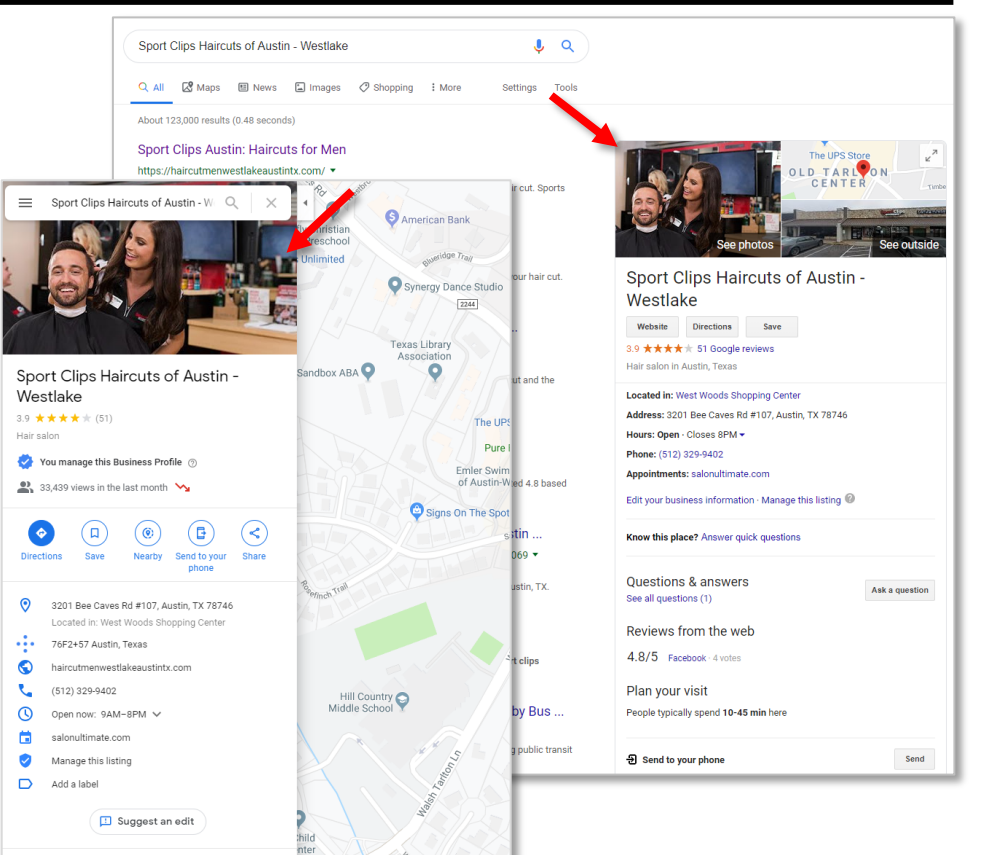

website.request@sportclips.com

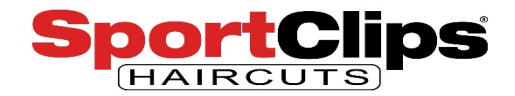

This is important because **Yelp** says that on their own website '**professional photos increase page visits threefold**'.

**Which** of these **images would you prefer** to show up when your Business Profile appears? I think the answer is obvious, but technically they are **both eligible to appear**.

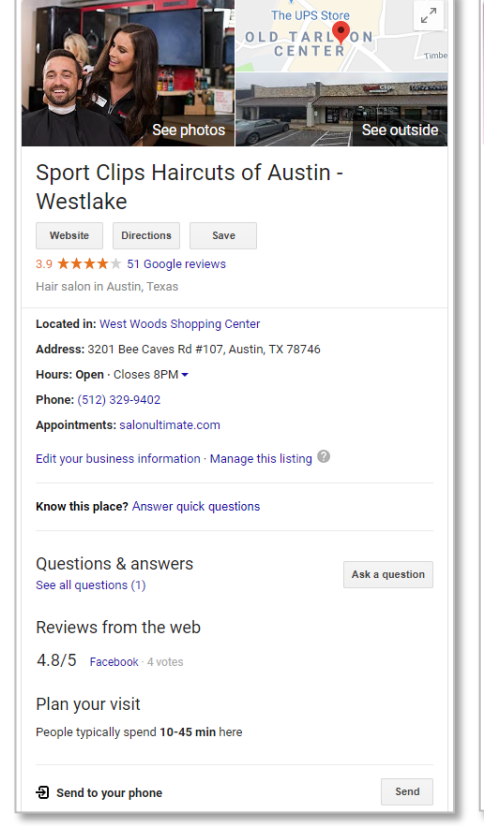

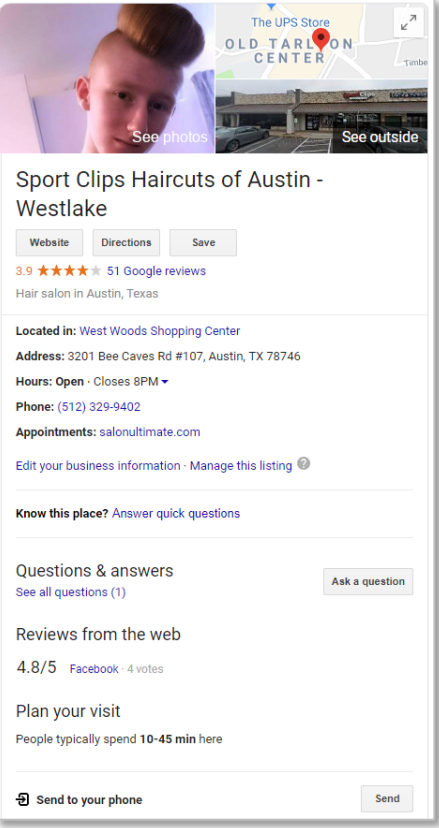

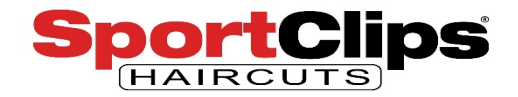

By default, your listing should already have the picture in the far left set as the cover photo.

However, some of you may **want to make your cover photo a unique** photo of your store.

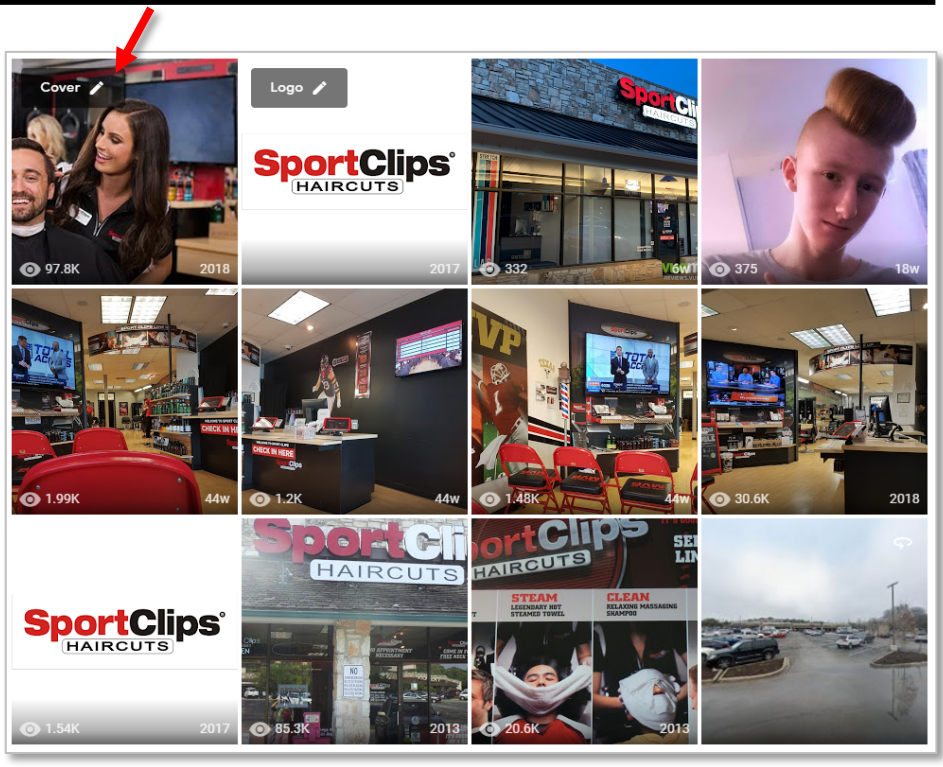

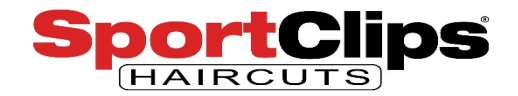

#### **There's a caveat** however.

The images you have set as the cover photo doesn't always dictate what image shows in your Business Profile.

**Google** still **picks what** photo **to show** in the Business Profile with an algorithm (likely based on which image has the most views).

When asked why Google overwrites a user's set cover photo, Google's response was:

"This action doesn't guarantee it populates as the first image for your business, but **it does tell Google you prefer** to display **this photo**. "

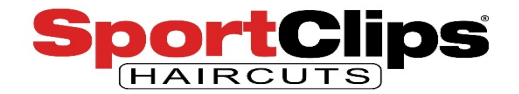

# **GMB Image Optimization**

website.request@sportclips.com

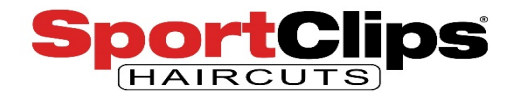

When internet marketing experts talk about **image optimization**, they are usually talking about optimizing the **images on your website**, but there's no reason you can't **optimize** your **images on** your Google **Business Profile** as well.

The easiest thing can do to optimize your Google My Business images is to **name them** using **keyword terms** that are relevant to both the photo and your business in general.

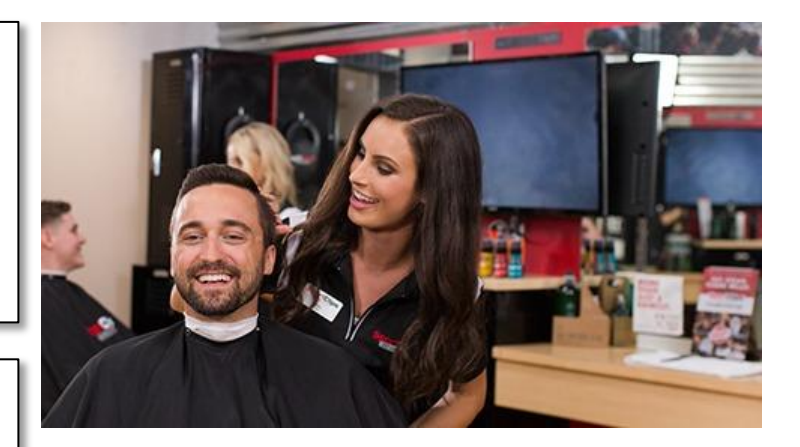

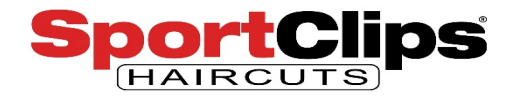

For example, the image on the right is the cover image on most Sport Clips stores Google My Business Business Profiles. The image is named, '**480x270**.jpg'. That's not a very descriptive image name. That doesn't tell Google what is happening in the image and it does not have any Sport Clips related keywords.

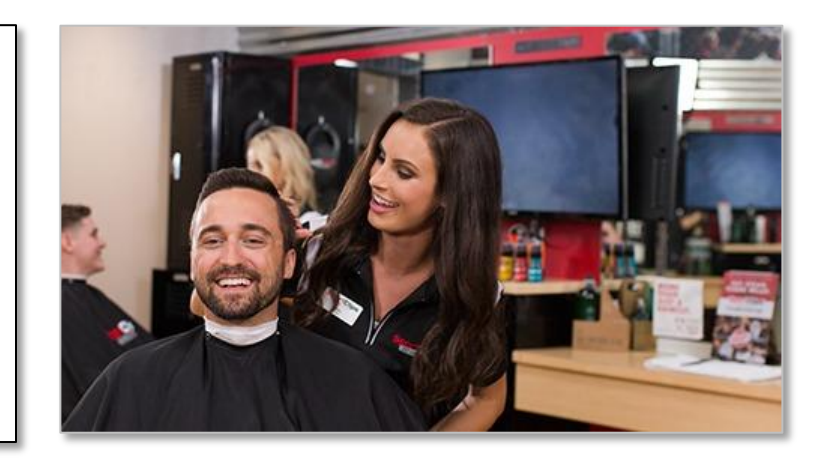

Here are a few examples of better names with rich keywords that the image could have been named:

- mens-haircuts.jpg
- sport-clips-haircut.jpg
- sport-clips-stylist.jpg
- high-and-tight-haircut.jpg

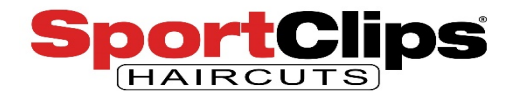

Here are a few key things to note about these image names:

- They are **short**, four words max
- They are separated by a '-' **dash** which Google understands as a **word break**
- They include **keywords** that you want associated with your store location
- These words are all **relevant** to what is in the image *(this one is important)*
- mens-haircuts.jpg
- sport-clips-haircut.jpg
- sport-clips-stylist.jpg
- high-and-tight-haircut.jpg

Here is why you might want to optimize your image names. It is possible for users to find your Google Business Profile results **without searching for a brand name**. Imagine a user is using Google Maps and they type in '**mens haircuts**'. Well, your Business Listing is now possibly **associated with that keyword phrase** because you have an **image** with those **keywords in its name** in your Google My Business account.

You can also do this with pictures of **hairstyles** of your customers, pictures of **products** that you sell and pictures of your **store** as well.

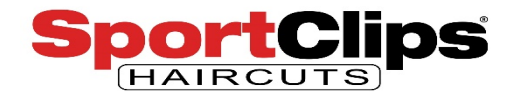

To rename an image on a PC, it's as simple as **rightclicking the file** and **clicking** on the '**Rename**' option and typing in the new name.

Once the image has a keyword rich name it is easy to add that image to your Google My Business profile.

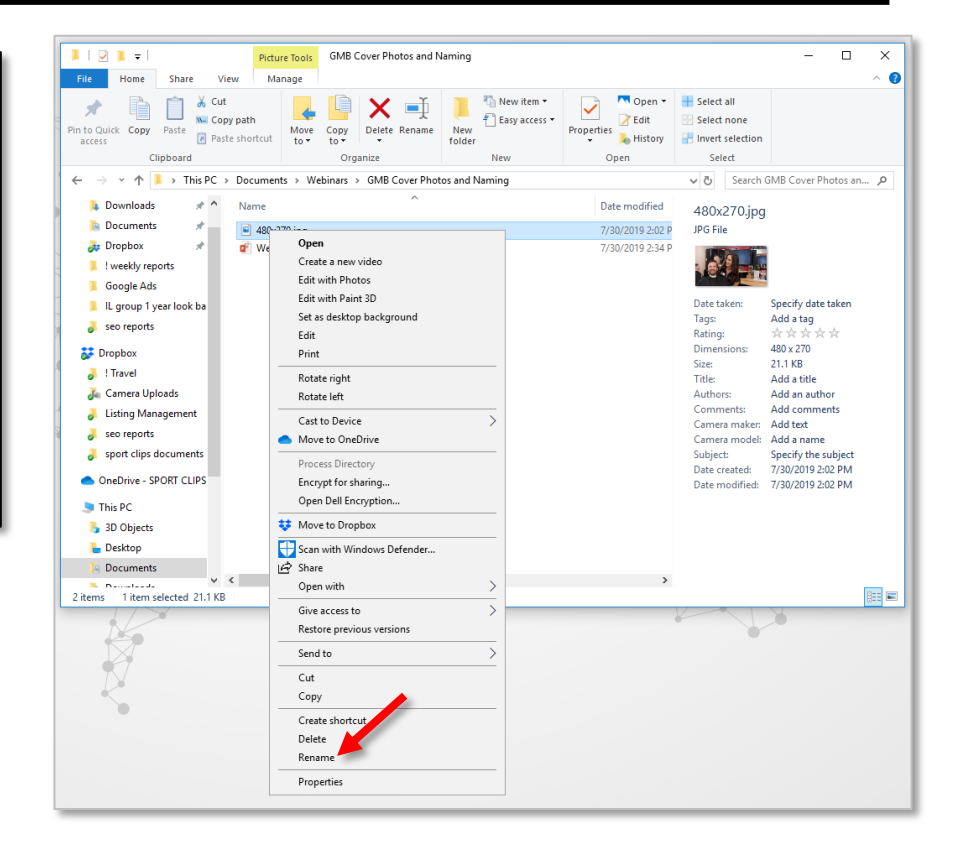

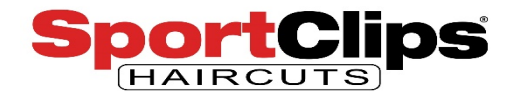

### **Too Many Updates Too Fast**

After years of pressure on Google to do a better job reducing **fake** or **SPAMMY** Google My Business listings, **Google ramped up suspensions last month** and unfortunately some honest businesses got their listings removed in the process.

A Google Products Expert named Joy Hawkins has cautioned that **too many changes to your GMB listing too soon can be a red flag to Google** that something nefarious is going on. Her recommendation is to **only make a couple of edits at a time and space out your updates over several days**. This is a marathon and not a sprint so peppering your updates across multiple days is just fine.

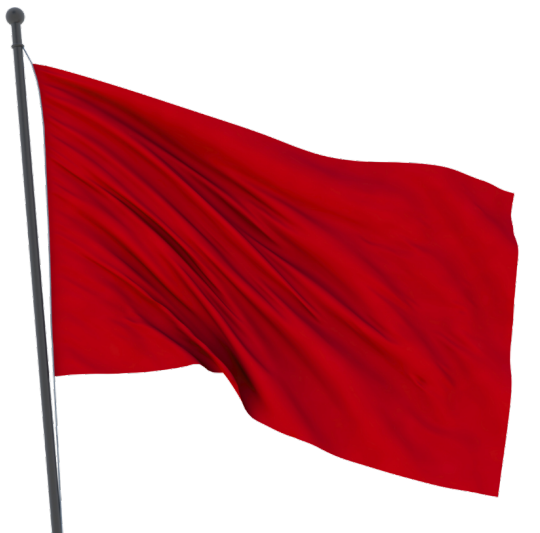

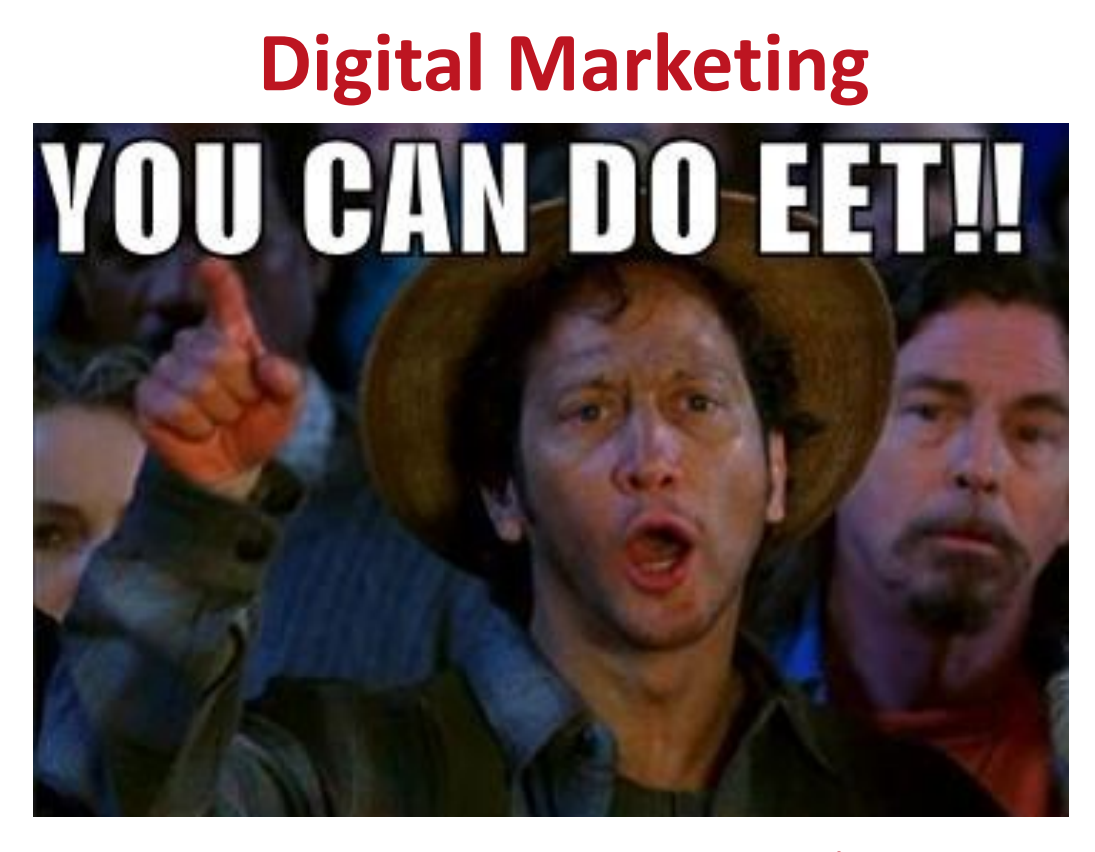

"Survey Says!" – [www.sportclips.com/leadership](http://www.sportclips.com/leadership) Digital Support - [website.request@sportclips.com](mailto:website.request@sportclips.com)

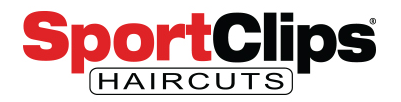